### Download on your App store!

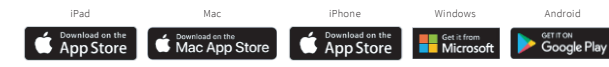

### Select

"Sign Up via Institution" or "Get Started" and complete the "sign up for free" process using your student email address:

## Complete

After validating your email address, redeem your code when prompted. Alternatively, open Settings, My Account and enter your Redeem Code:

#### **647471553663**

### 4 Start

using Complete Anatomy! Your license is automatically activated and can be accessed across all available platforms

Need Technical Support? Contact Complete Anatomy Support

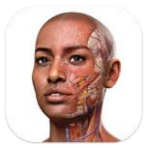

StudentPlus for **Complete Anatomy** 

# Prepare to transform your anatomy

Discover a world of anatomy in spectacular 3D. Learn from expert-led courses and over 1,500 videos to build your anatomical knowledge.

Instantly receive in-app content from your instructors. Use tools to annotate screens and save for study or collaboration with other students.

Learn how to get started >